# **Måling af blodtryk i MinSP**

### Sådan gennemfører du en blodtryksmåling og svarer på spørgeskema

Du skal bruge en iPhone og det blodtryksapparat, du har fået udleveret på hospitalet. Har du ikke selv en iPhone, kan du låne en af afdelingen. Afdelingen har hjulpet dig til at få sat en iPhone op til, at den kan modtage værdier fra blodtryksapparatet. Blodtryk og pulsfrekvensen overføres nu automatisk til din elektroniske journal på hospitalet.

**BEMÆRK!** Blodtryksapparatet er personligt, da målingerne overføres direkte til din journal på hospitalet. Lån derfor ikke blodtryksapparatet ud til andre.

Du er blevet bedt om at måle dit blodtryk. Læs om, hvordan du gør.

#### **Trin 4 skal du kun gøre, hvis dine værdier ikke kan ses efter endt måling, så det er manglende parring**

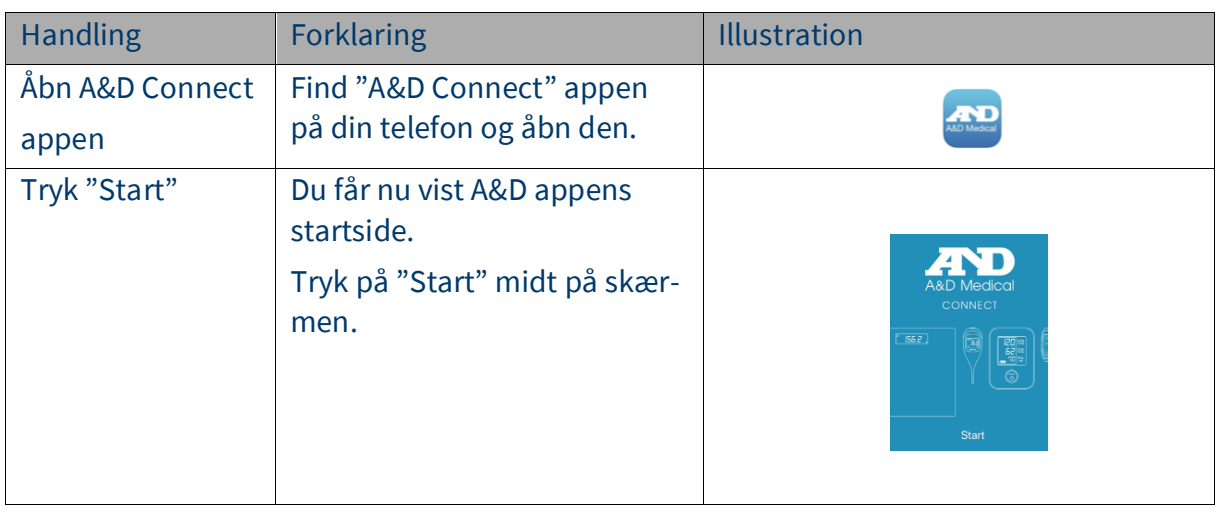

### Trin 1 –Åben A&D Connect

#### Trin 3 – Mål dit Blodtryk

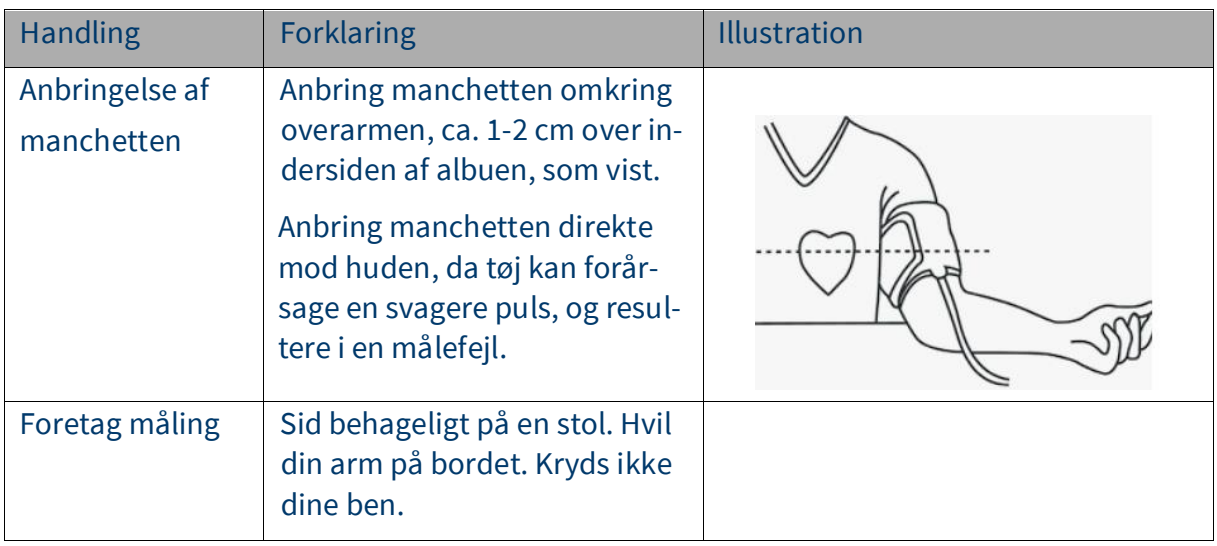

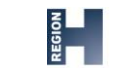

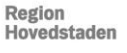

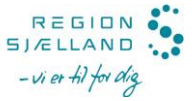

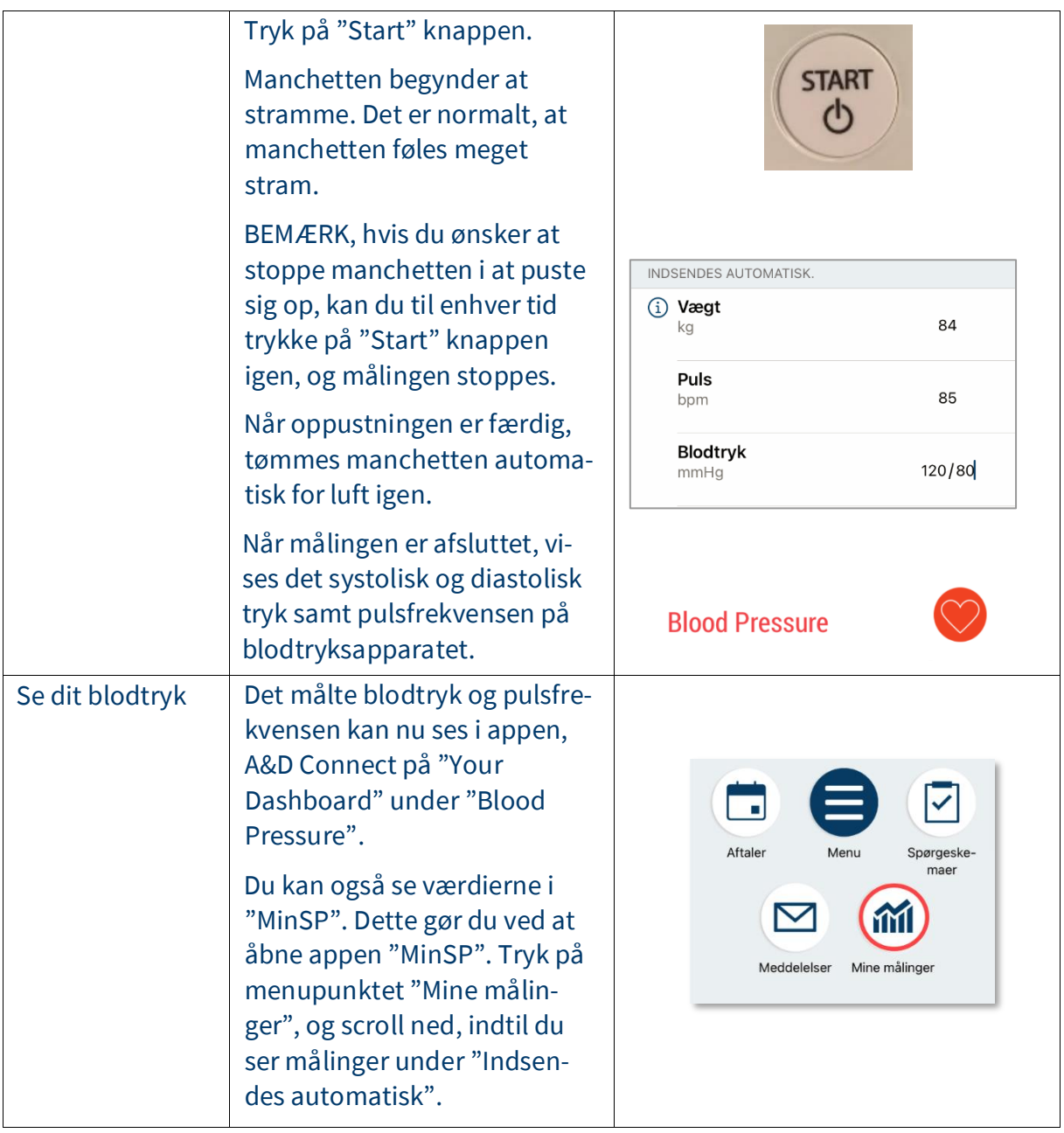

# Trin 3 – Svar på spørgeskema

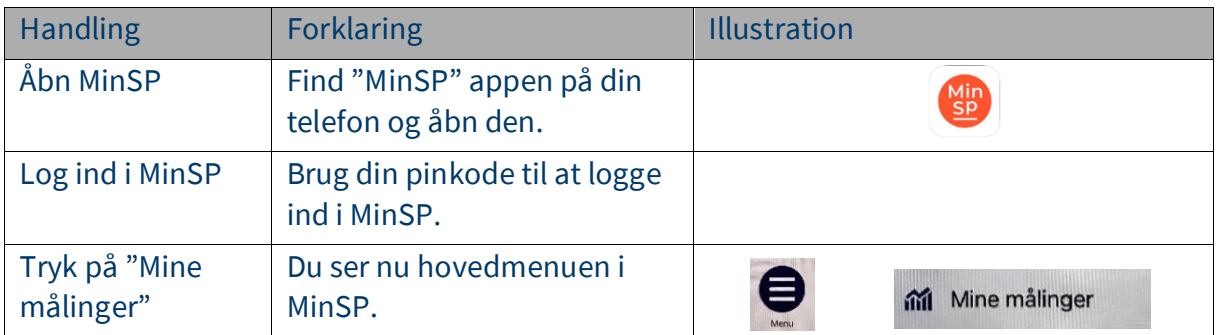

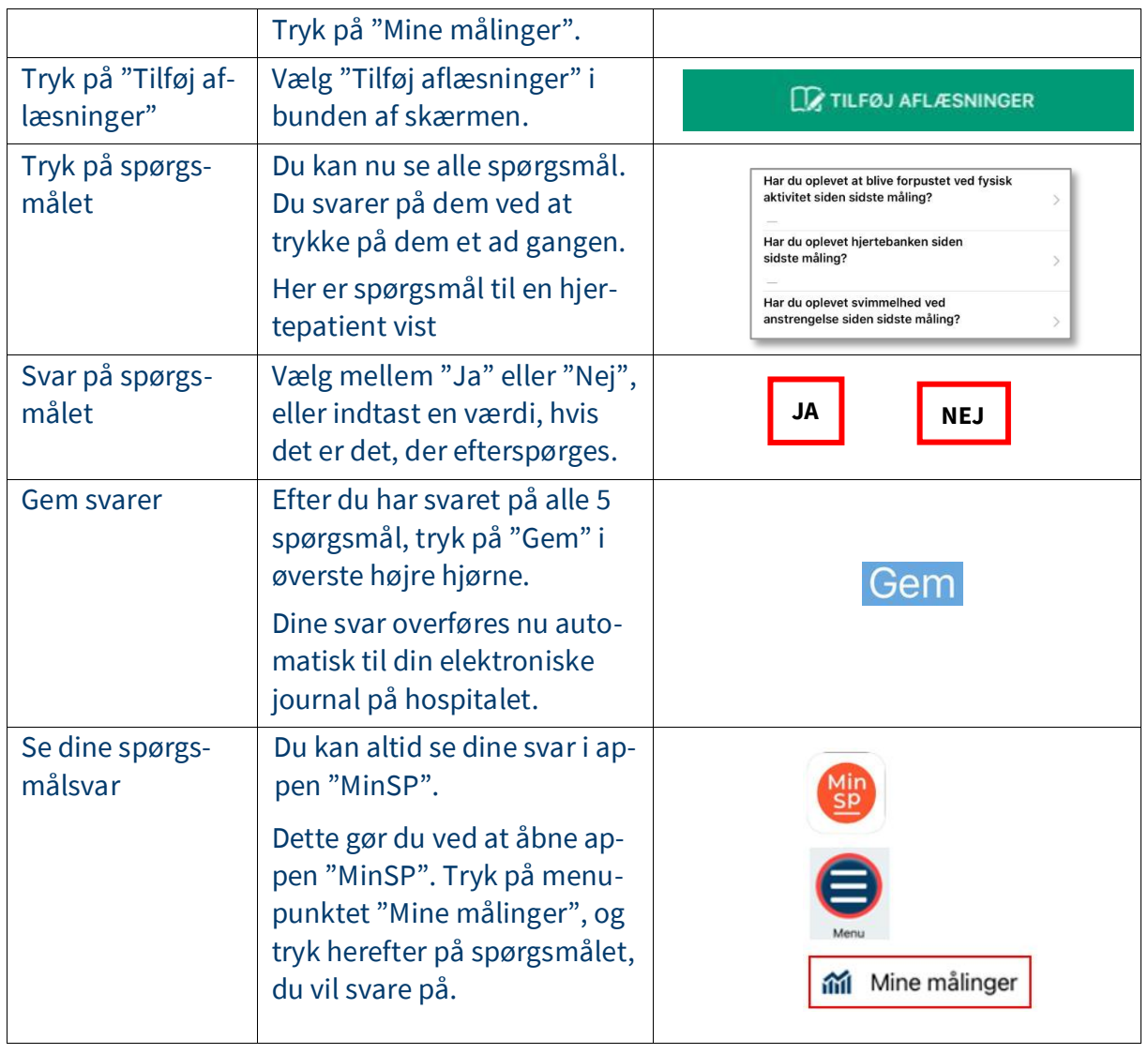

# Trin 4 Opsætning af A&D Connect appen (bruges hvis din værdi ikke kan ses)

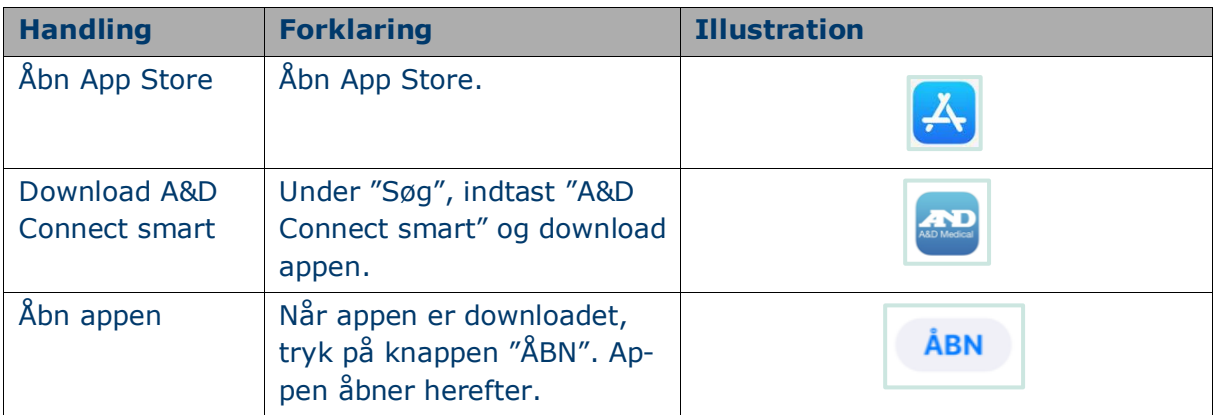

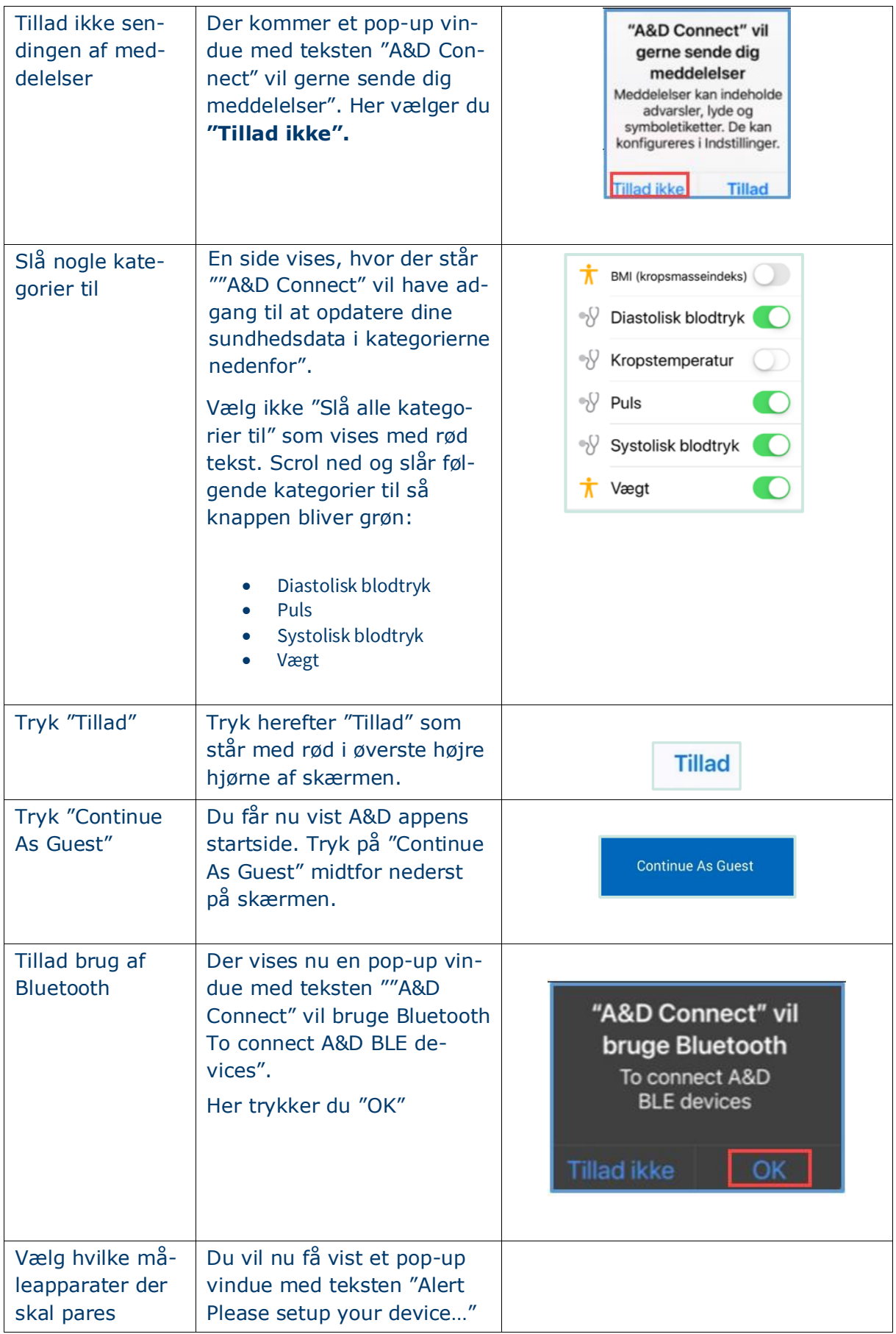

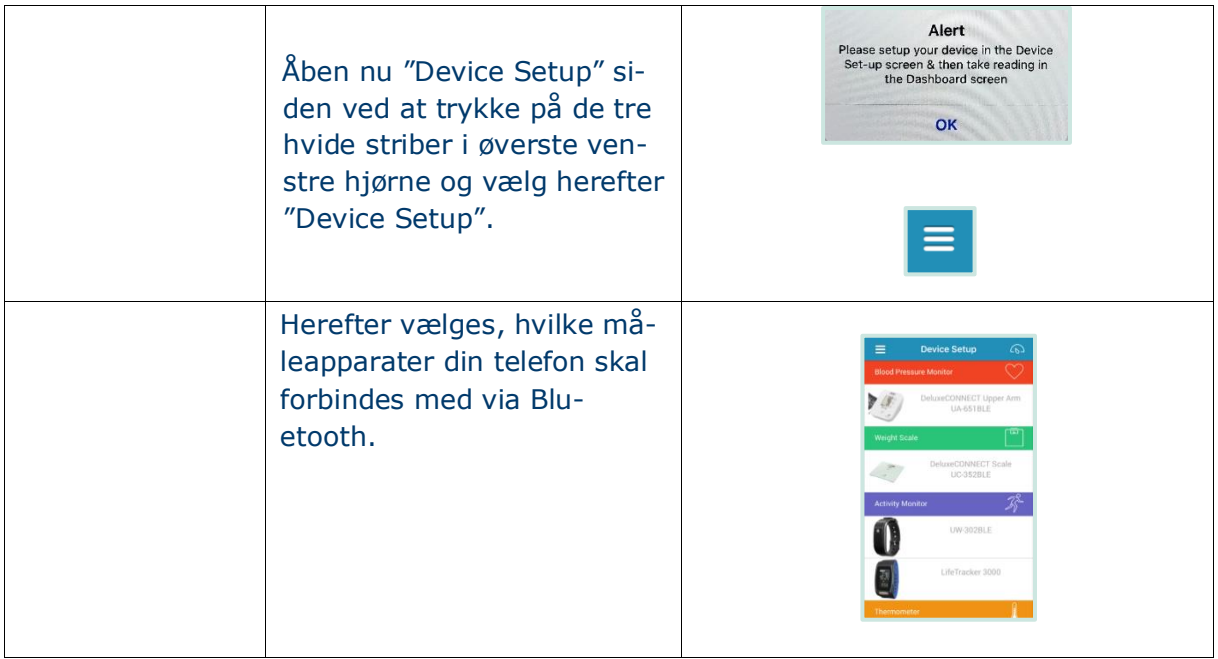

Har du brug for teknisk hjælp? Ring til patientsupporten

Ring til os på tlf. 31 90 83 64, alle hverdage ml. kl. 9-14.

Har du spørgsmål vedrørende din behandling

Kontakt da afdelingen, du er tilknyttet.